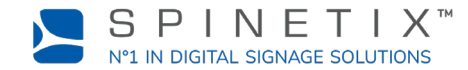

Dieses Dokument dient dazu, Ihren HMP Digital Signage Player in Betrieb zu nehmen. Für weitere, detailliertere Informationen gehen Sie bitte auf die SpinetiX Wiki Seite: [Get started with the HMP400 player](https://support.spinetix.com/wiki/Get_started_with_the_HMP400) (auf Englisch)

## **1. ANSCHLIESSEN IHRES PLAYERS AN DEN BILDSCHIRM**

Der HMP400 unterstützt sowohl HDMI 2.0 als auch DisplayPort 1.2. Das heisst, dass Sie Ihren Player mit jedem Display verbinden können, das eine HDMI-Schnittstelle oder einen DisplayPort-Steckplatz hat.

#### **Verbindung per HDMI**

Um den Player über HDMI mit Ihrem Bildschirm zu verbinden, benötigen Sie einen Bildschirm mit HDMI-Schnittstelle und ein HDMI-Kabel (nicht mitgeliefert).

**ERSTER SCHRITT:** Verbinden Sie ein Ende des Ethernet-Kabels mit dem Ethernet-Port Ihres Players.

**ZWEITER SCHRITT:** Verbinden Sie das andere Ende des Ethernet-Kabels mit dem Netzwerk-Steckplatz von einem Netzwerk-Switch oder einem Computer (Direktverbindung).

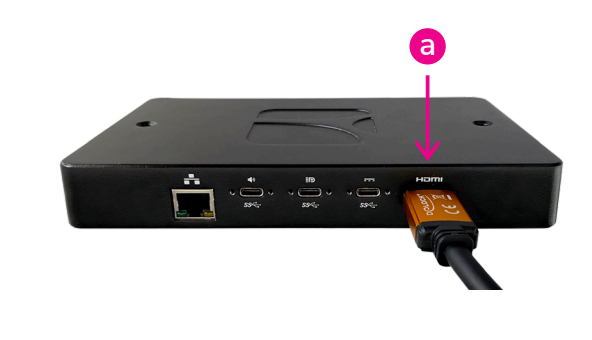

## **2. VERBINDEN SIE IHREN PLAYER MIT DEM NETZWERK**

Um den Player mit dem Netzwerk zu verbinden, benötigen Sie ein Ethernet-Kabel (nicht mitgeliefert).

**ERSTER SCHRITT:** Verbinden Sie ein Ende des Ethernet-Kabels mit dem Ethernet-Port Ihres Players.

**ZWEITER SCHRITT:** Verbinden Sie das andere Ende des Ethernet-Kabels mit dem Netzwerk-Steckplatz von einem Netzwerk-Switch oder einem Computer (Direktverbindung).

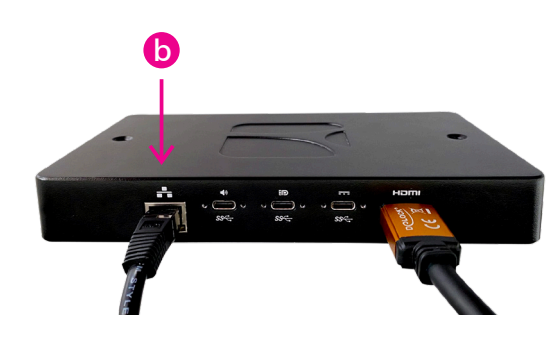

# **3. ANSCHLUSS AN DAS STROMNETZ**

Der Player kann über Ethernet oder über einen externen USB-C Netzstecker mit Strom versorgt werden.

#### **Stromversorgung über das Ethernet (PoE)**

Verbinden Sie einfach das Ethernet-Kabel mit einem Stromversorgungsport des Netzwerk-Switches.

#### **Stromversorgung über ein externes Netzteil**

**ERSTER SCHRITT:** Verbinden sie den USB-C Anschluss mit der ersten USB-C Schnittstelle Ihres Players. Sie befindet sich gleich neben der HDMI-Schnittstelle.

**ZWEITER SCHRITT**: Verbinden Sie das externe Netzteil mit einer Steckdose.

**DRITTER SCHRITT:** Schalten Sie den Bildschirm, den LAN-Switch oder den Computer an.

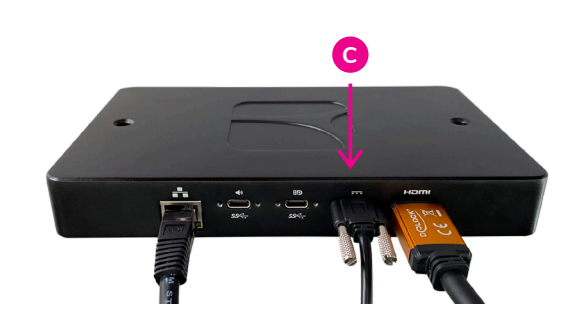

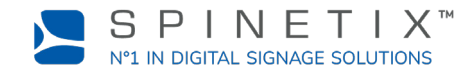

# **4. RICHTEN SIE IHREN PLAYER AUF SPINETIX ARYA EIN**

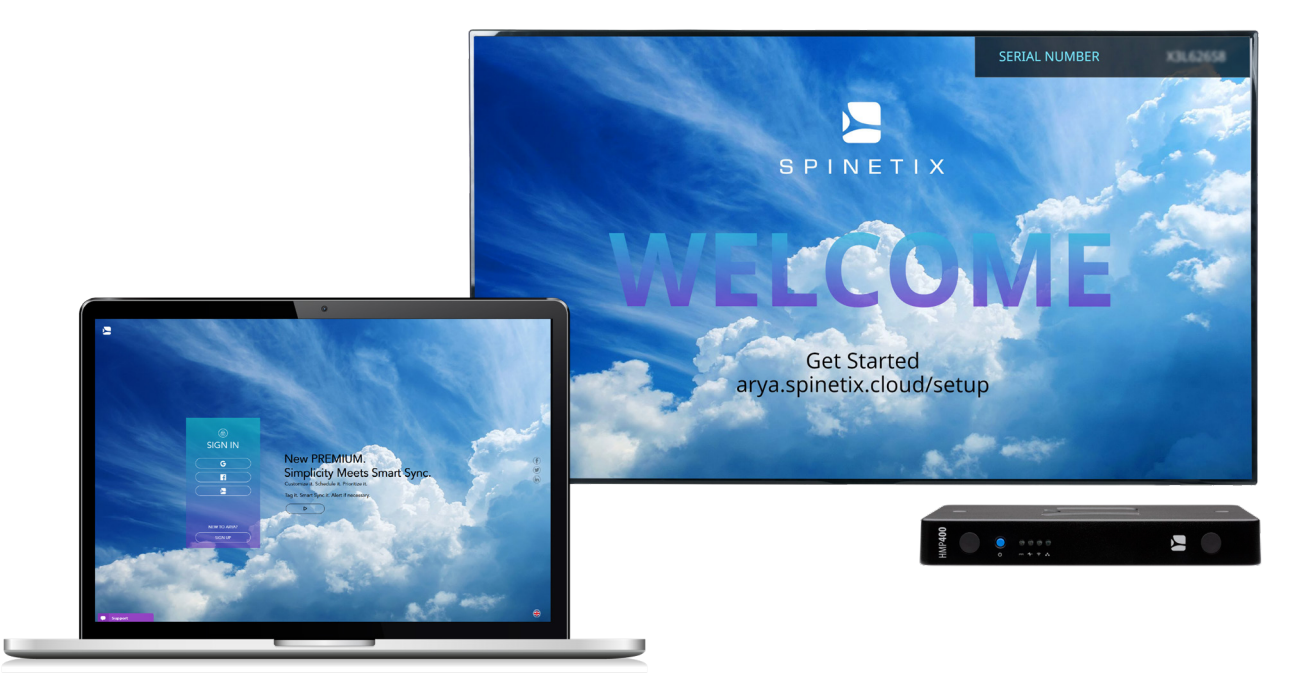

Gehen Sie zu folgendem Link: arya.spinetix.cloud/setup Erstellen Sie ein SpinetiX ARYA Konto. Falls Sie bereits ein Konto haben, loggen Sie sich ein.

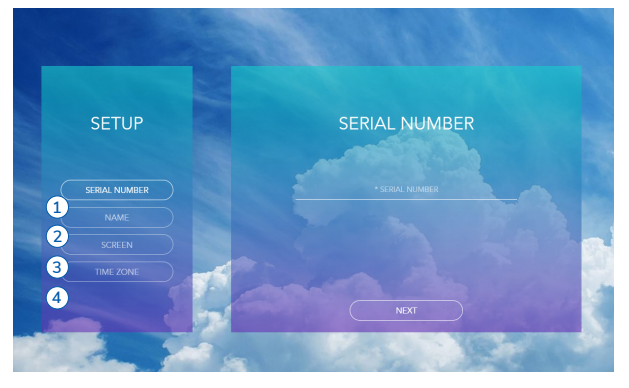

**ERSTER SCHRITT:** Geben Sie die Seriennummer Ihres Players ein. **ZWEITER SCHRITT:** Geben Sie dem Player einen Namen. **DRITTER SCHRITT:** Wählen Sie die Bildschirmausrichtung. **VIERTER SCHRITT:** Wählen Sie Ihre Zeitzone.

Warten Sie darauf, dass der Player sich wieder einschaltet.

### Ab sofort können Sie Ihren HMP400 Player mit Spinetix ARYA verwenden.

Falls Sie weitere Hilfe benötigen, steht Ihnen ein Rund-um-die-Uhr Chat sowohl auf der Spinetix ARYA Plattform als auch auf dem SpinetiX Support Wiki zur Verfügung.

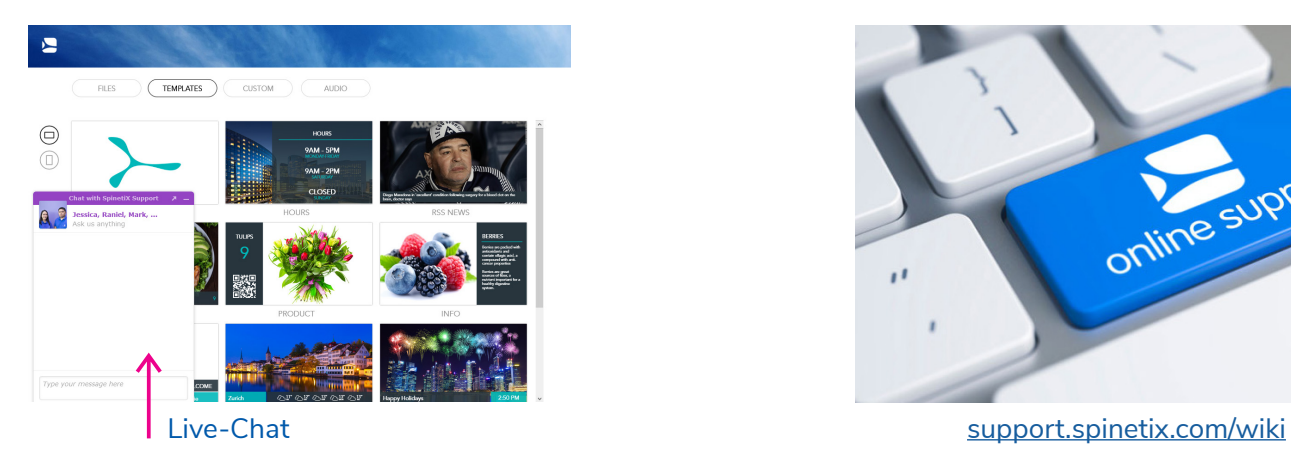

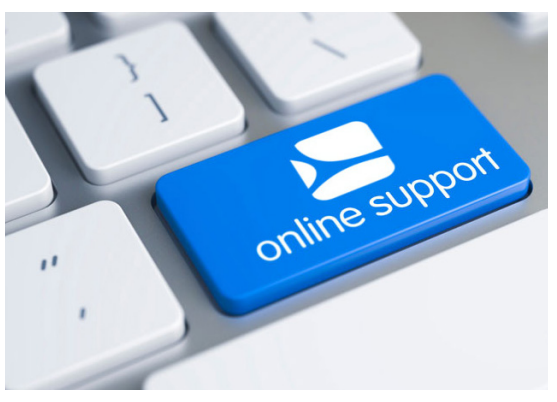